# **BAB 3 PERANCANGAN JARINGAN**

# **3.6 Perancangan Jaringan**

Jaringan yang dibuat ini digunakan untuk mengevaluasi kinerja protokol bidang kontrol yang terlibat dalam pengoperasian jaringan. Sebagaimana yang telah dijelaskan pada Bab 2, jaringan GMPLS terdiri dari dua bidang yaitu bidang kontrol yang mengendalikan pembentukan LSP dan bidang data yang digunakakan untuk mengalirkan trafik. Jaringan dibuat secara *virtual* merujuk pada konfigurasi yang telah dibuat oleh *team* DRAGON, perubahan dilakukan dengan menambahkan dua *end system* dan satu *router* bertujuan untuk membandingkan *path* yang terbentuk antara *end to end system*.

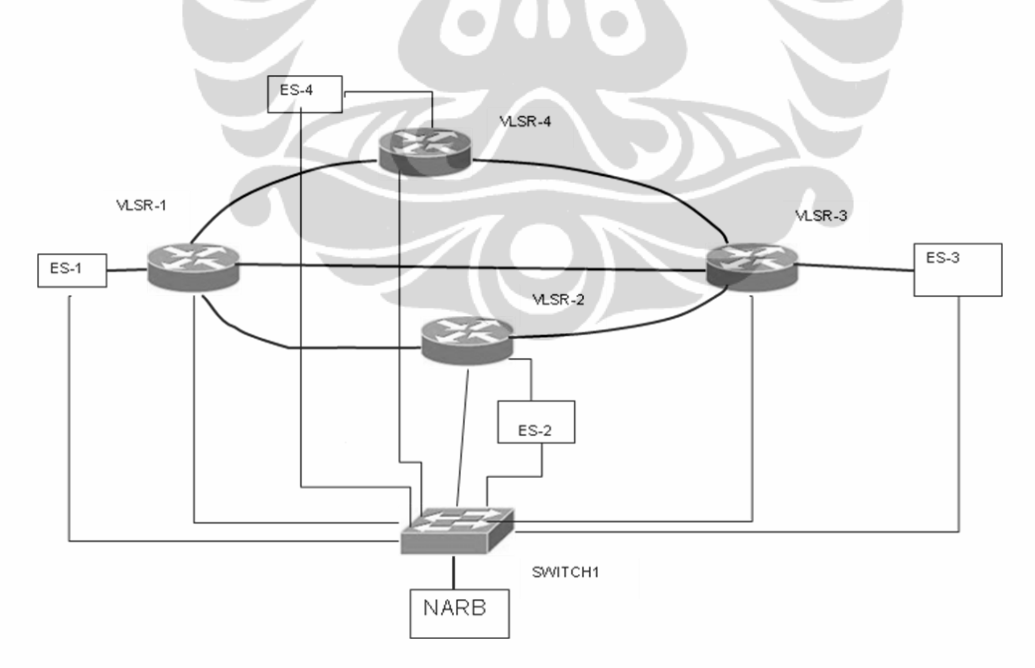

Gambar 3.1 Konfigurasi Jaringan GMPLS

Dengan perubahan ini, jaringan terdiri empat *end system* yang diberi notasi ES1,ES2, ES3 dan ES4. Kemudian 1 NARB, serta 4 VLSR, VLSR1, VLSR2, VLSR3 dan VLSR4, selain itu juga terdapat *switch*, yang diberi notasi *switch1*. Semua perangkat tersebut dihubungkan seperti yang dapat dilihat pada Gambar 3.1. Pada gambar terlihat bahwa semua perangkat dihubungkan dengan switch melalui *interface bridge* eth0, eth1, eth2, sampai eth9.

# **3.7 Perancangan Infrastruktur Bidang Kontrol**

Perancangan infrastruktur bidang kontrol dilakukan dengan menghubungkan semua perangkat dengan *switch Ethernet. Switch* ini digunakan untuk *switching* penyediaan *link* secara dinamis*.* Pengkonfigurasian *switch*  dilakukan melalui XML yang diumpankan ke NARB yang menjalankan protokol OSPF-TE. Setiap *link* bidang kontrol memerlukan *Generic Routing Encapsulation (GRE) tunnel* yang dibangun diantara elemen-elemen jaringan yang berdekatan secara logika *(VLSR atau NARB).* Pada konfigurasi ini ES menjalankan protokol *routing* dan *signaling* sehingga diperlukan *setup* GRE *tunnels* antara VLSR dan ES. Dalam *setup* GRE ini digunakan alamat manajemen sebagai *endpoint* untuk membangun semua GRE *tunnel.* GRE *tunnel* yang dibuat adalah sebagai berikut *:*

- GRE *tunnel* antara ES1 dan VLSR1 adalah *subnet mask* 10.1.1.0/30 dan diberi nama GRE2.
- GRE *tunnel* antara VLSR1 dan VLSR 2 adalah *subnet mask* 10.1.2.0/30 diberi nama GRE 3.
- GRE tunnel antara VLSR 3 dan ES2 adalah *subnet mask* 10.1.5.0/30 diberi nama GRE 4
- GRE tunnel antara VLSR2 dan VLSR3 adalah *subnet mask* 10.1.4.0/30 diberi nama GRE 5
- GRE tunnel antara VLSR1 dan VLSR3 adalah *subnet mask* 10.1.3.0/30 diberi nama GRE 6
- GRE tunnel antara VLSR1 dan VLSR 4 adalah *subnet mask* 10.1.8.0/30 diberi nama GRE 7.
- GRE tunnel antara VLSR4 dan VLSR 3 adalah *subnet mask* 10.1.9.0/30 diberi nama GRE 8.

 GRE tunnel antara VLSR4 dan ES4 adalah *subnet mask* 10.1.9.0/30 dan diberi nama GRE 9

Daftar *Generic Routing Encapsulation* (GRE) *tunnel* untuk kanal kontrol yang dikonfigurasi dapat dilihat pada tabel 3.1. Alamat lokal menunjukan alamat disisi perangkat elemen jaringan lokal, sedangkan alamat *remote* adalah alamat perangkat yang akan dihubungkan dengan perangkat lokal tersebut.

| <b>GRE</b>       | Local             | Local     | Local        | Remote            | Remote   | Remote       |
|------------------|-------------------|-----------|--------------|-------------------|----------|--------------|
| Name             | <b>Network</b>    | Ctrl      | Tunnel       | Network           | Ctrl     | Tunnel       |
|                  | Element           | Addr      | Addr         | Element           | Addr     | Addr         |
| GRE1             | <b>NARB</b>       | 10.1.6.1  | 192.168.1.10 | VLSR <sub>2</sub> | 10.1.6.2 | 192.168.1.6  |
| GRE <sub>2</sub> | VLSR1             | 10.1.1.1  | 192.168.1.4  | ES <sub>1</sub>   | 10.1.1.2 | 192.168.1.2  |
| GRE3             | VLSR <sub>2</sub> | 10.1.2.2, | 192.168.1.6  | VLSR <sub>1</sub> | 10.1.2.1 | 192.168.1.4  |
| GRE4             | VLSR3             | 10.1.5.1  | 192.168.1.8, | ES <sub>2</sub>   | 10.1.5.2 | 192.168.1.9  |
| GRE5             | VLSR <sub>2</sub> | 10.1.4.1  | 192.168.1.6  | VLSR3             | 10.1.4.2 | 192.168.1.8  |
| GRE <sub>6</sub> | VLSR3             | 10.1.3.2  | 192.168.1.8. | VLSR <sub>1</sub> | 10.1.3.1 | 192.168.1.4  |
| GRE7             | VLSR1             | 10.1.7.1  | 192.168.1.4  | VLSR4             | 10.1.7.2 | 192.168.11.3 |
| GRE8             | VLSR4             | 10.1.8.1  | 192.168.1.3  | VLSR3             | 10.1.8.2 | 192.168.1.8  |
| GRE9             | VLSR4             | 10.1.9.1  | 192.168.1.3  | ES4               | 10.1.9.2 | 192.168.1.13 |

Tabel 3.1 Konfigurasi Kanal Kontrol

# **3.8 Penyediaan Alamat** *Traffic Engineering* **(TE)**

Alamat TE digunakan sebagai identifikasi link data pada jaringan dinamis yang diformat seperti alamat IP regular. Alamat ini digunakan bidang kontrol untuk mengidentifikasi, menghitung *paths*, dan sebagai jaringan *signal* penyediaan *link* pada jaringan dinamis. Alamat ini tidak digunakan untuk mengirimkan dan menerima data. Dengan adanya alamat TE ini *interface* bidang data dengan *link* kontrolnya dapat dihubungkan. Daftar *link* data dan alamat TE untuk *link* bidang data yang akan dikonfigurasi dapat dilihat pada Tabel 3.2. Pada tabel tersebut terlihat bahwa GRE *tunnel* NARB tidak memiliki link TE, karena data tidak mengalir pada *tunnel* tersebut. RCE pada NARB akan menghitung jumlah hop dengan mengembalikan *Explicit Route Object* (ERO) menggunakan alamat *link* data TE ini. Setiap *hop* memerlukan 2 alamat yaitu untuk alamat sumber dan tujuan.

| Data Plane<br>LinkID | Local<br><i>Network</i><br>Device | Local TE Addr                     | Remote TE Addr                          | Device            | Remote Network Associated Control<br>Channel ID |
|----------------------|-----------------------------------|-----------------------------------|-----------------------------------------|-------------------|-------------------------------------------------|
| D1                   | switch                            | ETH1                              | 11.1.5.2                                | ES <sub>2</sub>   | GRE <sub>4</sub>                                |
| D2                   | switch                            | ETH1, ETH2,<br>ETH3, ETH4         | 11.1.1.2, 11.1.2.1<br>11.1.3.1,11.1.8.1 | VLSR <sub>1</sub> | <b>GRE 2, GRE 3,</b><br>GRE 6, GRE 8            |
| D <sub>3</sub>       | switch                            | ETH 1, ETH 2,<br>ETH <sub>3</sub> | 11.1.2.2, 11.1.4.1<br>11.1.7.1.         | VLSR <sub>2</sub> | <b>GRE 3, GRE 5</b><br>GRE <sub>7</sub>         |
| D <sub>4</sub>       | switch                            | ETH <sub>1</sub>                  | 11.1.1.1                                | ES <sub>1</sub>   | GRE 2                                           |
| D <sub>5</sub>       | switch                            | ETH 1. ETH 2<br>ETH 3. ETH4       | 11.1.5.1.11.1.4.2<br>11.1.3.2, 11.1.8.2 | VLSR <sub>3</sub> | GRE 4, GRE5<br>GRE6, GRE9                       |
| D7                   | switch                            | ETH 1. ETH 2<br>ETH 3             | 11.1.8.2, 11.1.9.1<br>11.1.10.1         | VLSR4             | <b>GRE 8. GRE 9</b><br><b>GRE 10</b>            |
| D <sub>8</sub>       | switch                            | ETH <sub>1</sub>                  | 11.1.10.2                               | ES <sub>4</sub>   | <b>GRE 10</b>                                   |

Tabel 3.2 Daftar Link Data dan Alamat TE

# **3.9 XML dan Hasil Konfigurasi**

Pembuatan konfigurasi jaringan dilakukan dengan menggunakan *Extendible Markup Langguage* (XML),. Konfigurasi ini merujuk pada *script* yang sudah tersedia, *script* konfigurasi tersebut dibuat sesuai kebutuhan, seperti yang dapat dilihat pada Gambar 3.1. Berdasarkan gambar tersebut dibuat *script* sesuai dengan skenario yang akan dilakukan, dimana jaringan terdiri dari perangkat *switch*, *host*, koneksi dan GRE *tunnel*. *Script*-nya adalah sebagai berikut :

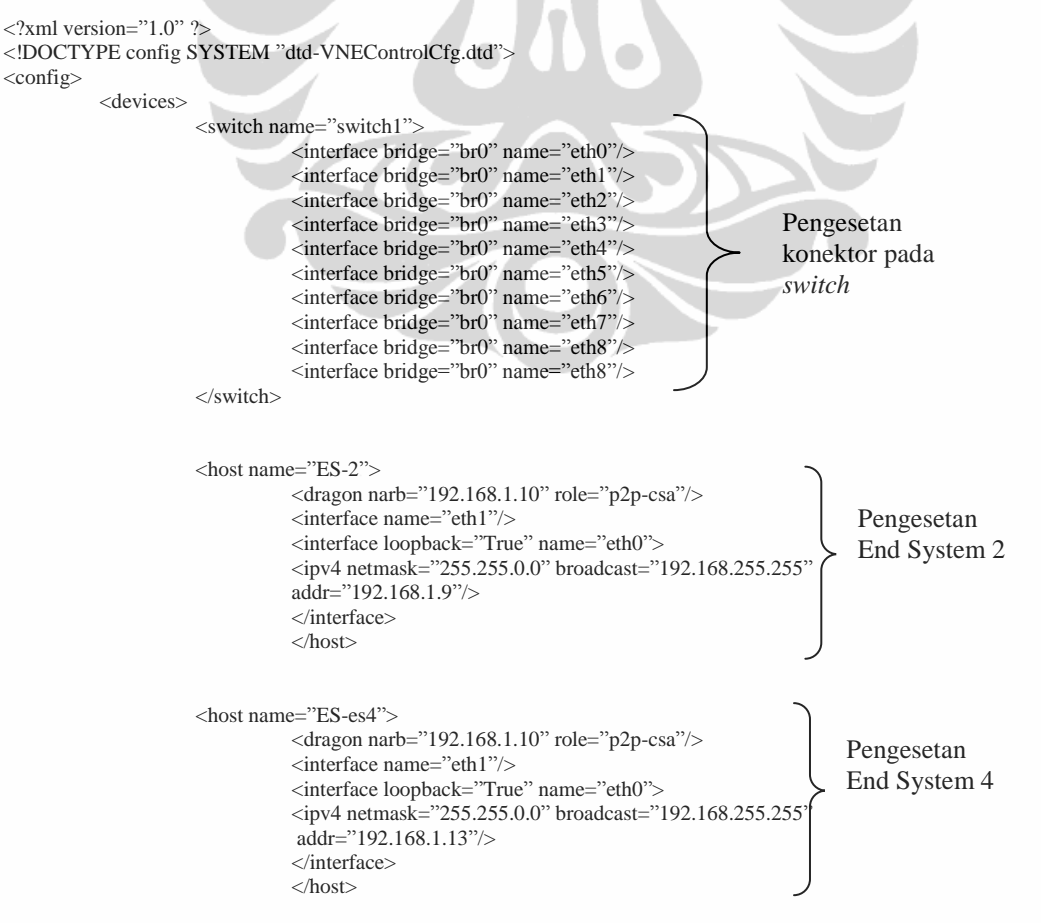

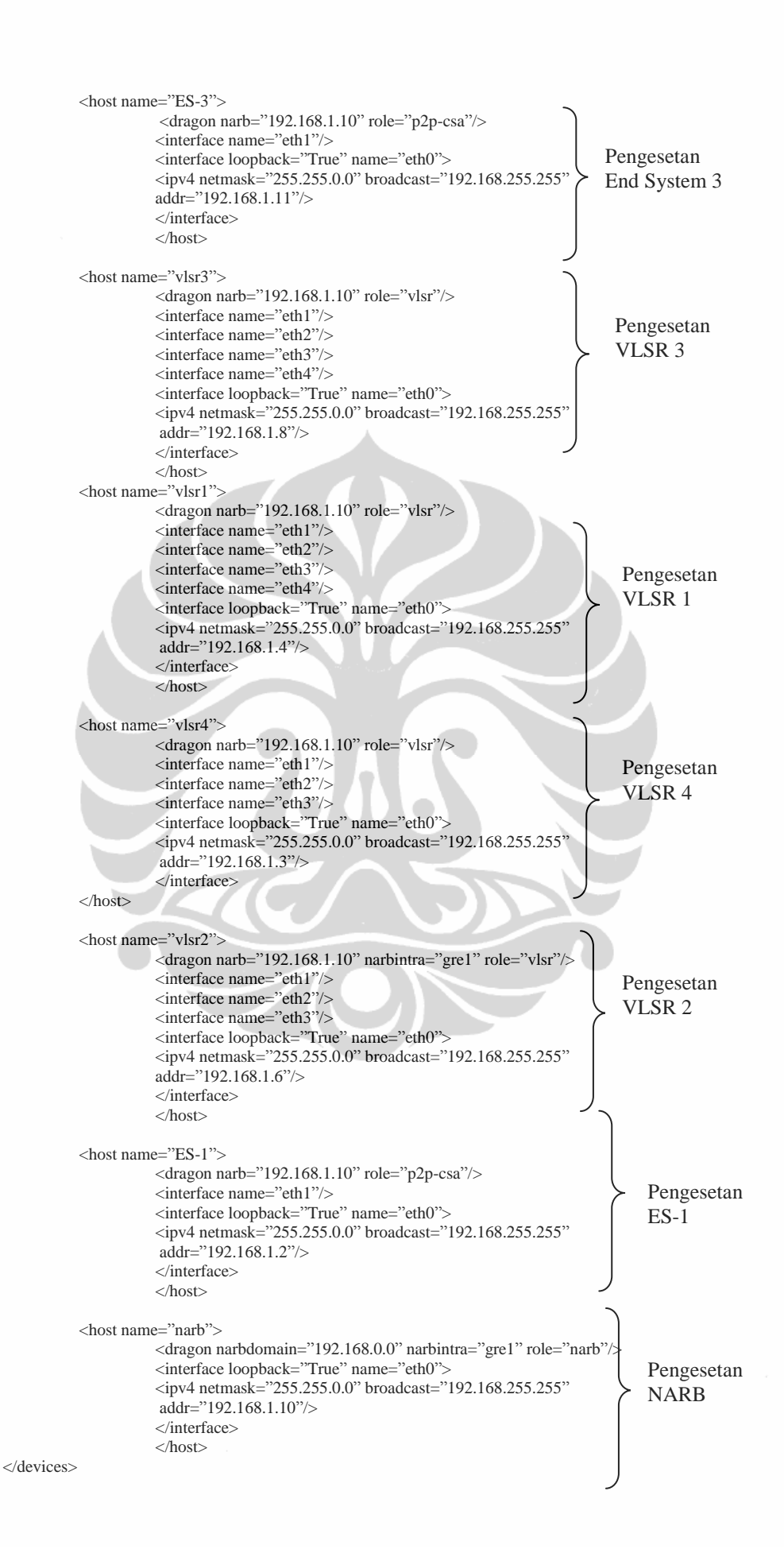

```
<connection>
          <device interface="eth0" name="switch1"/>
          <device interface="eth0" name="ES-2"/>
</connection>
```
### <connection>

<device interface="eth8" name="switch1"/> <device interface="eth0" name="ES-4"/> </connection>

### <connection>

<device interface="eth6" name="switch1"/> <device interface="eth0" name="ES-3"/> </connection>

#### <connection>

<device interface="eth1" name="switch1"/> <device interface="eth0" name="vlsr3"/> </connection>

#### <connection>

<device interface="eth2" name="switch1"/> <device interface="eth0" name="vlsr1"/> </connection>

### <connection>

<device interface="eth3" name="switch1"/> <device interface="eth0" name="vlsr2"/> </connection>

#### <connection>

<device interface="eth4" name="switch1"/> <device interface="eth0" name="ES-1"/> </connection>

# <connection>

<device interface="eth7" name="switch1"/> <device interface="eth0" name="vlsr4"/> </connection>

### <connection>

<device interface="eth5" name="switch1"/> <device interface="eth0" name="narb"/>

#### </connection>

<connection> <device interface="eth1" name="ES-1"/> <device interface="eth1" name="vlsr1"/> </connection>

### <connection>

<device interface="eth1" name="vlsr2"/> <device interface="eth2" name="vlsr1"/> </connection>

#### <connection>

<device interface="eth1" name="ES-2"/> <device interface="eth1" name="vlsr3"/> </connection>

### <connection>

<device interface="eth2" name="vlsr2"/> <device interface="eth2" name="vlsr3"/> </connection>

### <connection>

<device interface="eth3" name="vlsr3"/> <device interface="eth3" name="vlsr1"/> </connection>

### Koneksi switch dengan perangkat

Koneksi antar perangkat

```
<connection>
                               <device interface="eth4" name="vlsr1"/>
                               <device interface="eth1" name="vlsr4"/>
                     </connection>
                     <connection>
                               <device interface="eth4" name="vlsr3"/>
                               <device interface="eth2" name="vlsr4"/>
                     </connection>
                     \leqgretunnel mask="10.1.6.0/30" name="gre1">
                               <device interface="eth0" name="vlsr2"/>
                               <device interface="eth0" name="narb"/>
                     </gretunnel>
                     \leqgretunnel mask="10.1.1.0/30" name="gre2" temask="11.1.1.0/30">
                               <device interface="eth0" name="ES-1" switchport="eth1"/>
                               <device interface="eth0" name="vlsr1" switchport="eth1"/>
                     </gretunnel>
                     <gretunnel mask="10.1.7.0/30" name="gre7" temask="11.1.7.0/30">
                               <device interface="eth0" name="ES-3" switchport="eth1"/>
                               <device interface="eth0" name="vlsr2" switchport="eth3"/>
                     </gretunnel>
                     <gretunnel mask="10.1.8.0/30" name="gre8" temask="11.1.8.0/30">
                     <device interface="eth0" name="vlsr4" switchport="eth1"/>
                     <device interface="eth0" name="vlsr1" switchport="eth4"/>
                     </gretunnel>
                     <gretunnel mask="10.1.9.0/30" name="gre9" temask="11.1.9.0/30">
                               <device interface="eth0" name="vlsr4" switchport="eth2"/>
                               <device interface="eth0" name="vlsr3" switchport="eth4"/>
                     </gretunnel>
                     <gretunnel mask="10.1.10.0/30" name="gre10" temask="11.1.10.0/30">
                               <device interface="eth0" name="ES-4" switchport="eth1"/>
                               device interface="eth0" name="vlsr4" switchport="eth3"/>
                     </gretunnel>
                     <gretunnel mask="10.1.2.0/30" name="gre3" temask="11.1.2.0/30">
                               <device interface="eth0" name="vlsr1" switchport="eth2"/>
                               <device interface="eth0" name="vlsr2" switchport="eth1"/>
                     </gretunnel>
                     <gretunnel mask="10.1.5.0/30" name="gre4" temask="11.1.5.0/30">
                               <device interface="eth0" name="vlsr3" switchport="eth1"/>
                               <device interface="eth0" name="ES-2" switchport="eth1"/>
                     </gretunnel>
                     <gretunnel mask="10.1.4.0/30" name="gre5" temask="11.1.4.0/30">
                               <device interface="eth0" name="vlsr2" switchport="eth2"/>
                               <device interface="eth0" name="vlsr3" switchport="eth2"/>
                     </gretunnel>
                     <gretunnel mask="10.1.3.0/30" name="gre6" temask="11.1.3.0/30">
                               <device interface="eth0" name="vlsr1" switchport="eth3"/>
                               <device interface="eth0" name="vlsr3" switchport="eth3"/>
                     </gretunnel>
          </connections>
</config>
                                                                                                   Koneksi GRE 
                                                                                                   tunnel
```
# **3.10 Pembentukan LSP**

Pembentukan LSP dilakukan secara manual yaitu dilakukan per *hop* dengan langkah- langkah berikut :

- 1. *Edit* LSP, pada pengeditan LSP ini LSP harus diberi nama, sesuai dengan yang diinginkan.
- 2. *Set* alamat sumber dan tujuan, memberikan id lsp, dan id tunnel
- 3. *Set bandwidth*, kapabilitas *Switch* jenis *encoding*, G-PID
- *4. Set Vtag*
- *5. Exit*
- 6. Sh LSP
- 7. *Commit* LSP

*Setting* dilakukan disetiap *node* melalui *Command Line Interface* (CLI), *setting* LSP yang dilakukan dapat dilihat pada Gambar 3.2. Gambar tersebut memperlihatkan bahwa LSP yang akan dibentuk mempunyai alamat asal 192.168.1.2 yang merupakan alamat ES1 memiliki LSP ID 1000, sedangkan tujuannya adalah VLSR2 dengan alamat 192.168.1.4. dengan tunnel id 2000. *bandwidth* lsp tersebut *giga Ethernet* dengan kapabilitas switch L2SC, teknik *encoding* yang digunakan Ethernet dengan *General Payload ID* (GPID) *Ethernet.*

| UML - red-es1                                                                                                    | $\square$ |
|----------------------------------------------------------------------------------------------------|-----------|
| ln i                                                                                                    |           |
| red-es1(edit-lsp-test)# set source ip-address 192.168.1.2 lsp-id 1000 destinatio                                                                                   |           |
| n ip-address 192.168.1.4 g                                                                                                    |           |
| red-es1(edit-lsp-test)# set source ip-address 192,168,1,2 lsp-id 1000 destinatio                                                                                   |           |
| n ip-address 192.168.1.4 t                                                                                                    |           |
| tagged-group tunnel-id                                                                                                    |           |
| red-es1(edit-lsp-test)# set source ip-address 192.168.1.2 lsp-id 1000 destinatio                                                                                   |           |
| n ip-address 192.168.1.4 tu                                                                                                    |           |
| red-es1(edit-lsp-test)# set source ip-address 192,168,1,2 lsp-id 1000 destinatio                                                                                   |           |
| n ip-address 192.168.1.4 tunnel-id 2000                                                                                                    |           |
| red-es1(edit-lsp-test)# set b                                                                                                    |           |
| red-es1(edit-lsp-test)# set bandwidth gige sw                                                                                                    |           |
| red-es1(edit-lsp-test)# set bandwidth gige swcap l2sc                                                                                                    |           |
| encoding LSP Encoding Tupe                                                                                                    |           |
| red-es1(edit-lsp-test)# set bandwidth gige swcap l2sc e                                                                                                    |           |
| red-es1(edit-lsp-test)# set bandwidth gige swcap l2sc encoding e                                                                                                   |           |
| red-es1(edit-lsp-test)# set bandwidth gige swcap l2sc encoding ethernet g                                                                                          |           |
| red-es1(edit-lsp-test)# set bandwidth gige swcap l2sc encoding ethernet gpid e<br>red-es1(edit-lsp-test)# set bandwidth gige swcap l2sc encoding ethernet gpid eth |           |
| lennet.                                                                                                    |           |
| red-es1(edit-lsp-test)# set vtag a                                                                                                    |           |
| red-es1(edit-lsp-test)# set vtag any                                                                                                    |           |
| red-es1(edit-lsp-test)# exit                                                                                                    |           |
| $red$ -es $1$ )                                                                                                    |           |
|                                                                                                    |           |

Gambar 3.2 *Setting* pembentukan LSP

Sedangkan LSP yang terbentuk dapat dilihat pada Gambar 3.3. Pada Gambar 3.3 tersebut setelah setting dilakukan *link state* nya adalah edit. Agar status LSP berubah menjadi *Inservice* maka LSP yang dibuat haruslah di *Commit* terlebih dahulu. Bila NARB tidak menyediakan parameter yang disediakan, maka statusnya adalah *commit*.

Setelah dilakukan perintah *Commit lsp test*, status LSP berubah menjadi *In service* yang berarti LSP sudah terbentuk. Hal ini dapat dilihat pada Gambar 3.3

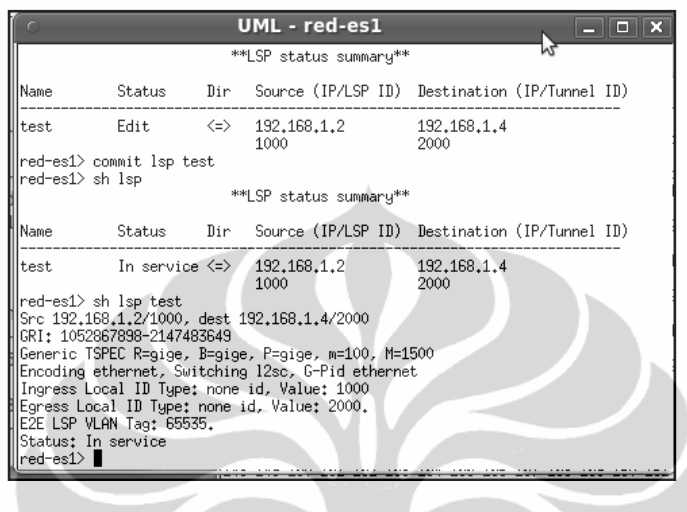

Gambar 3.3 LSP dalam status *In service*

Untuk melihat LSP yang terbentuk, dapat dilihat pada Gambar 3.4, dimana LSP tersebut memiliki alamat sumber, alamat tujuan, *bandwidth* yang tersedia, tipe *switch*, type encoding dan status LSP yang digunakan serta Jumlah *Generalize Routing Identifier* (GRI) yang tersedia.

| 이탈리아라장을<br>NESERES INEEZIEI<br>(D)ynamic (R)esource (A)llocation via<br>(G)MPLS (O)ptical (N)etworks<br>Copyright 2003-2005 the Dragon Team.<br>password:<br>narb:cli>s<br>narb:cli>show lsp<br>**NARB LSP Status** |                        |                                            |     |   |     |                           |     |  |  |
|----------------------------------------------------------------------------------------------------|------------------------|--------------------------------------------|-----|---|-----|---------------------------|-----|--|--|
| Src<br>192.168.1.2<br>50427-2147483649                                                                                                    | Dest<br>192, 168, 1, 4 | Bandwidth SwType EncType (Vtag)<br>1000.00 | 51. | 2 | 0   | State<br>established 1609 | GRI |  |  |
| 192.168.1.8<br>636557-2147483650                                                                                                    | 192.168.1.4            | 1000.00                                    | 51  | 2 | 100 | established 1057          |     |  |  |
| 192.168.1.9<br>51104-2147483649                                                                                                    | 192.168.1.8            | 1000,00                                    | 51  | 2 | 0   | established 3806          |     |  |  |
| narb:cli>∎                                                                                                    |                        |                                            |     |   |     |                           |     |  |  |

Gambar 3.4 Status LSP yang terbentuk

# **3.11 Perancangan Pengujian Skalabilitas**

Perancangan pengujian skalabilitas dilakukan dengan peningkatan jumlah *resource*, yaitu :

### **3.6.3 Penambahan VLSR**

Penambahan VLSR dilakukan untuk menguji sampai sejauh mana jaringan yang dirancang mampu menghitung *shortest path* dengan *variable* jumlah VLSR.Rangkaian nya dirancang seperti Gambar 3.5, dimana penambahan VLSR dipasangkan pada VLSR3, sampai ditemukan batas jumlah maksimum VLSR yang bisa dipasangkan.

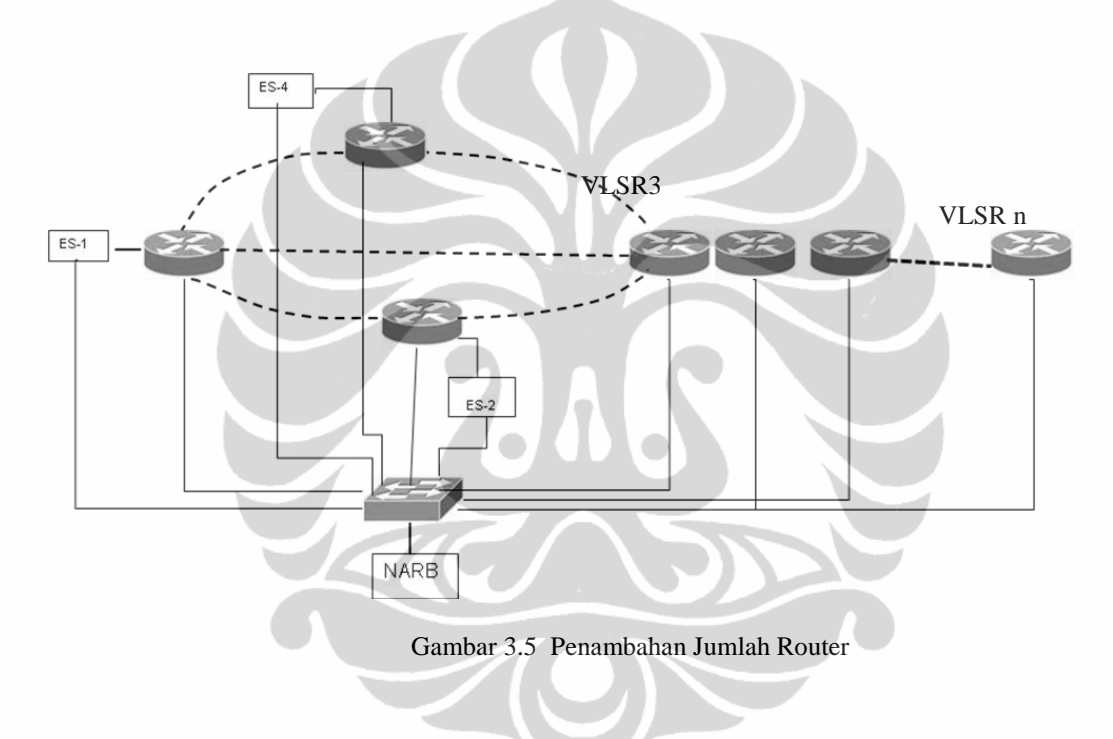

### **3.6.4 Penambahan Jumlah** *Path* **yang Tersedia**

Perancangan rangkaian pengujian skalabilitas yang kedua adalah dengan menambahkan jumlah *path* pada topologi jaringan yang dikonfigurasi. Rancangan ini bertujuan untuk mengetahui utilitas masing-masing link yang telah disediakan.Hasil rancangannya dapat dilihat pada Gambar 3.6. Pengujian dilakukan dua kali yang pertama dilakukan saat LSP belum di bentuk, sedangkan yang kedua saat LSP telah terbentuk. Penambahan path dilakukan dengan path yang bobotnya sama dengat path jalur tersingkat, dalam jaringan pengujian ini path tersingkat memiliki 4 *hop* yang node sumbernya adalah ES-1 sedangkan *node* tujuannya adalah ES-3.

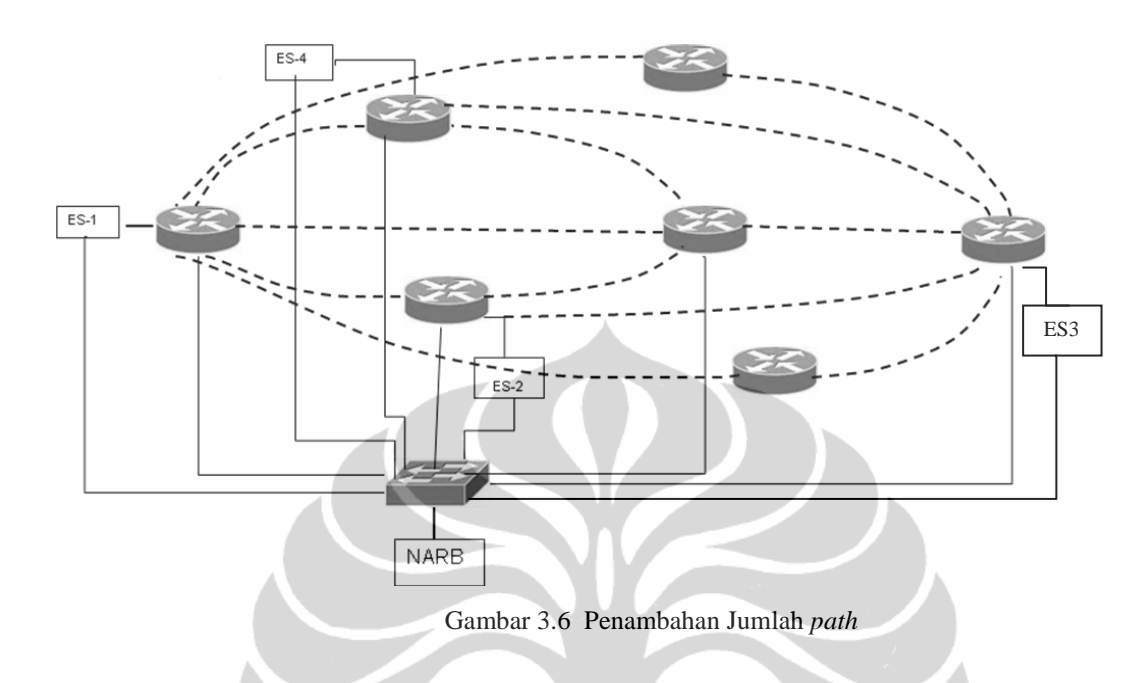

# **3.6.5 Penambahan** *End Sistem*

Perancangan skalabilitas ketiga adalah dengan memvariabelkan jumlah *end user* di pengirim dan penerima, pada pengujian ini akan diketahui berapa jumlah maksimum *End System* baik di pengirim maupun di penerima. Hasil pengujian akan menggambarkan jumlah maksimum ES yang dapat di instalasi pada VLSR. Hasil rancangannya dapat dilihat pada Gambar 3.7.

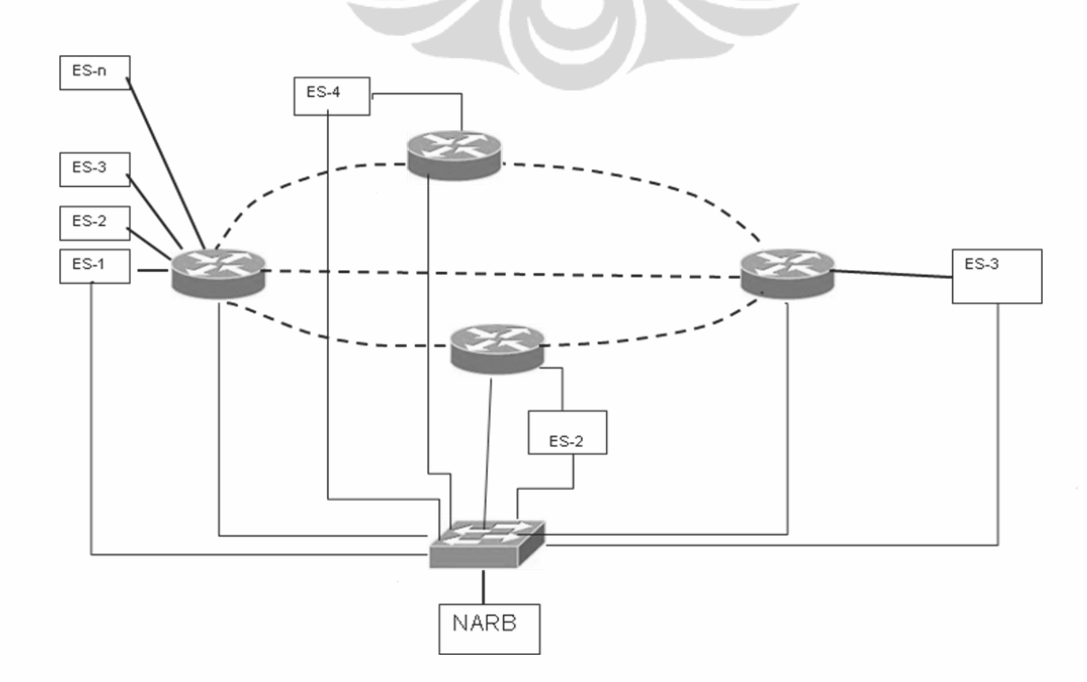

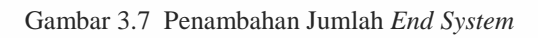

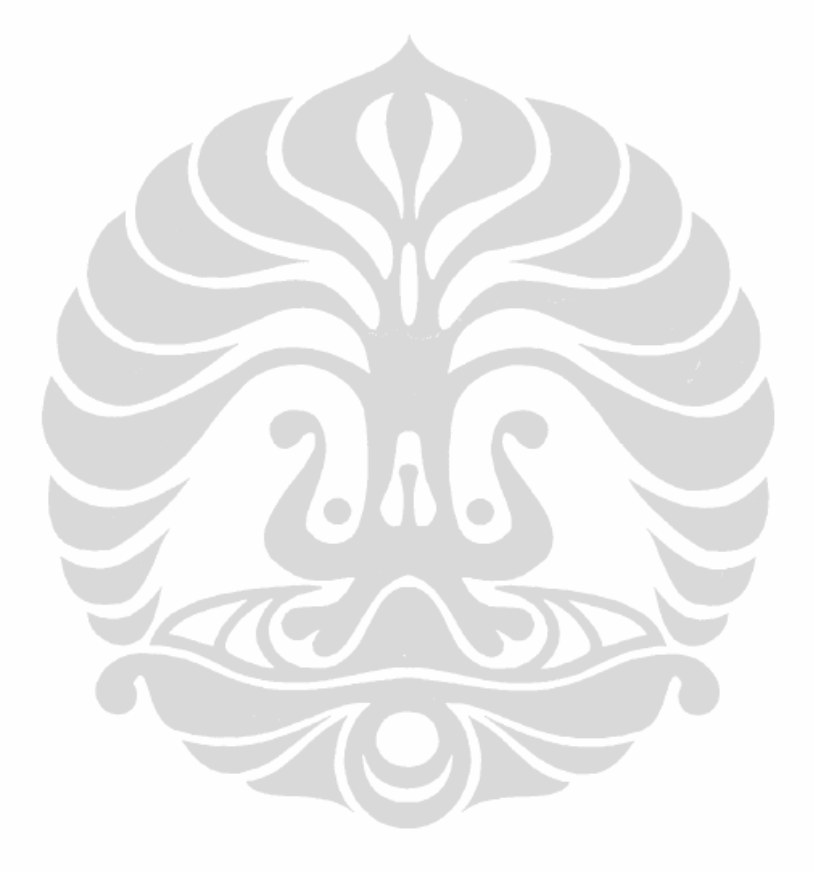